**App lista spesa condivisa android**

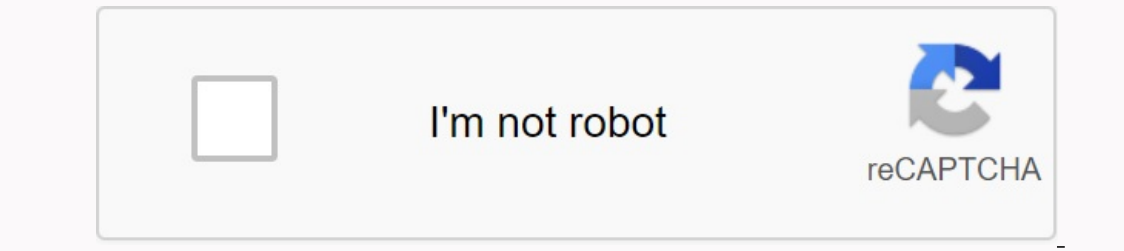

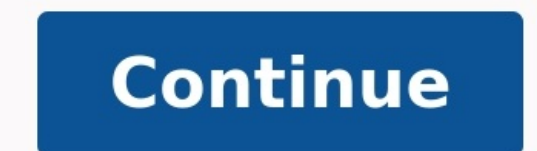

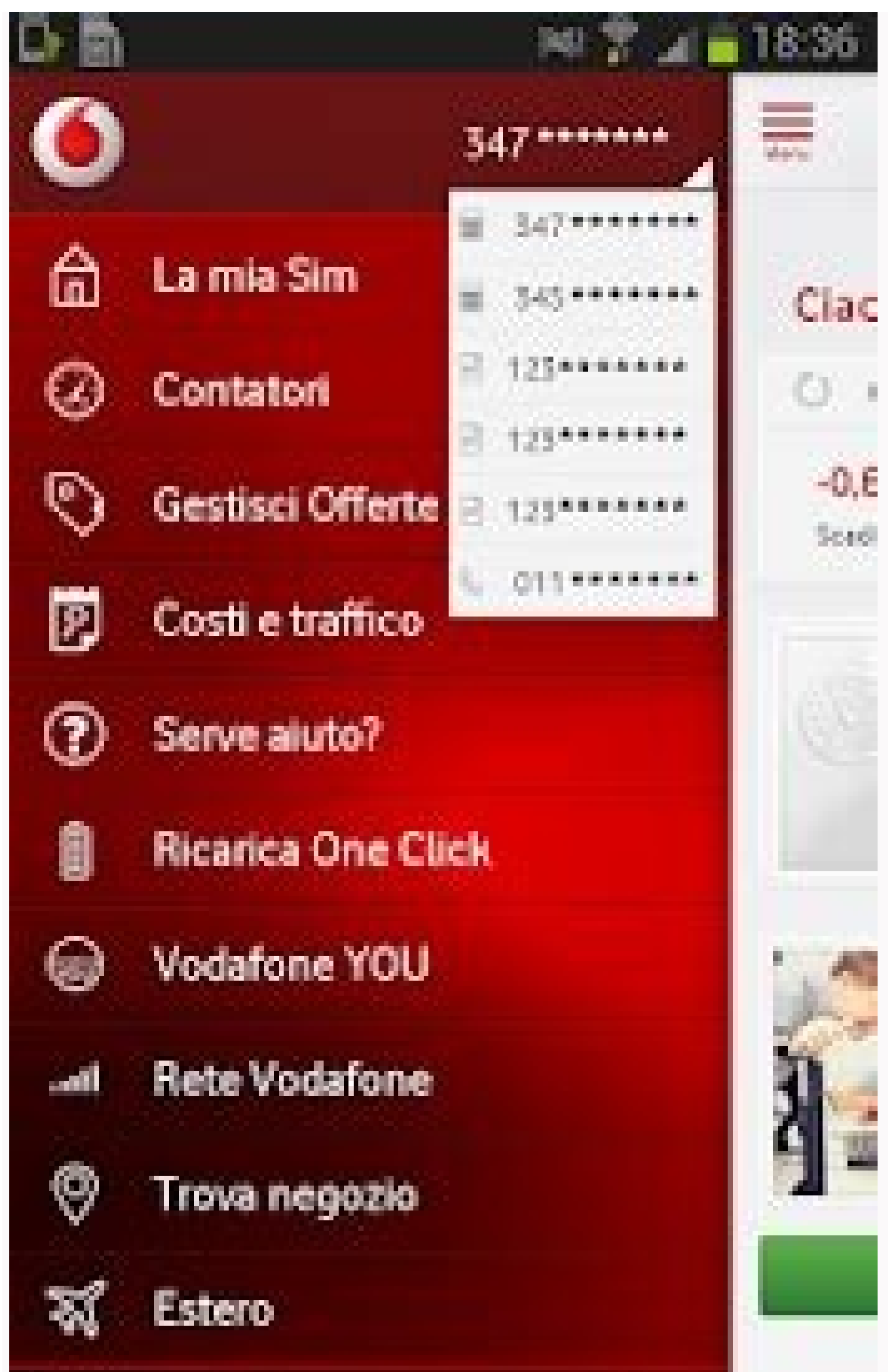

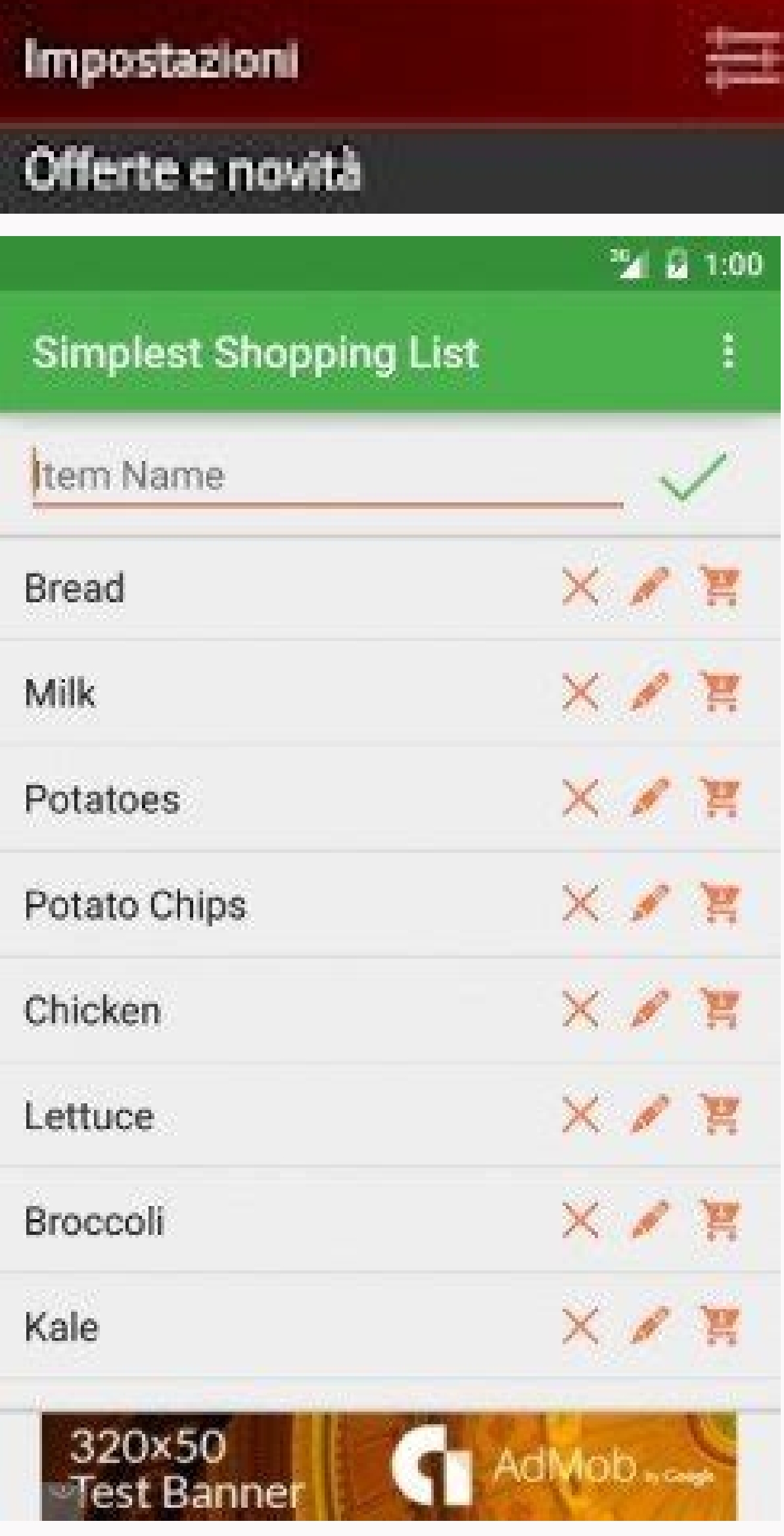

## I nostri Marchi

靈

Europpin ha de sempre dedicato la madonna atten<br>scenza della qualità, selezionando alternamente in<br>Flamisci: Eprodotti vergona communalazzati alt<br>marchieli propontà il Europpin Per qualito alattro

 $\alpha \equiv$ 

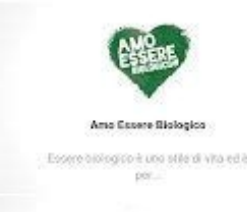

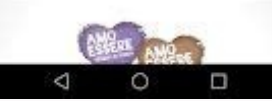

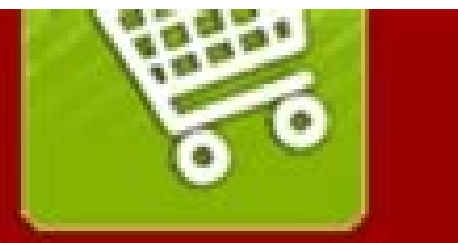

Organizzare la lista della spesa con il programma myShopi e non usare più

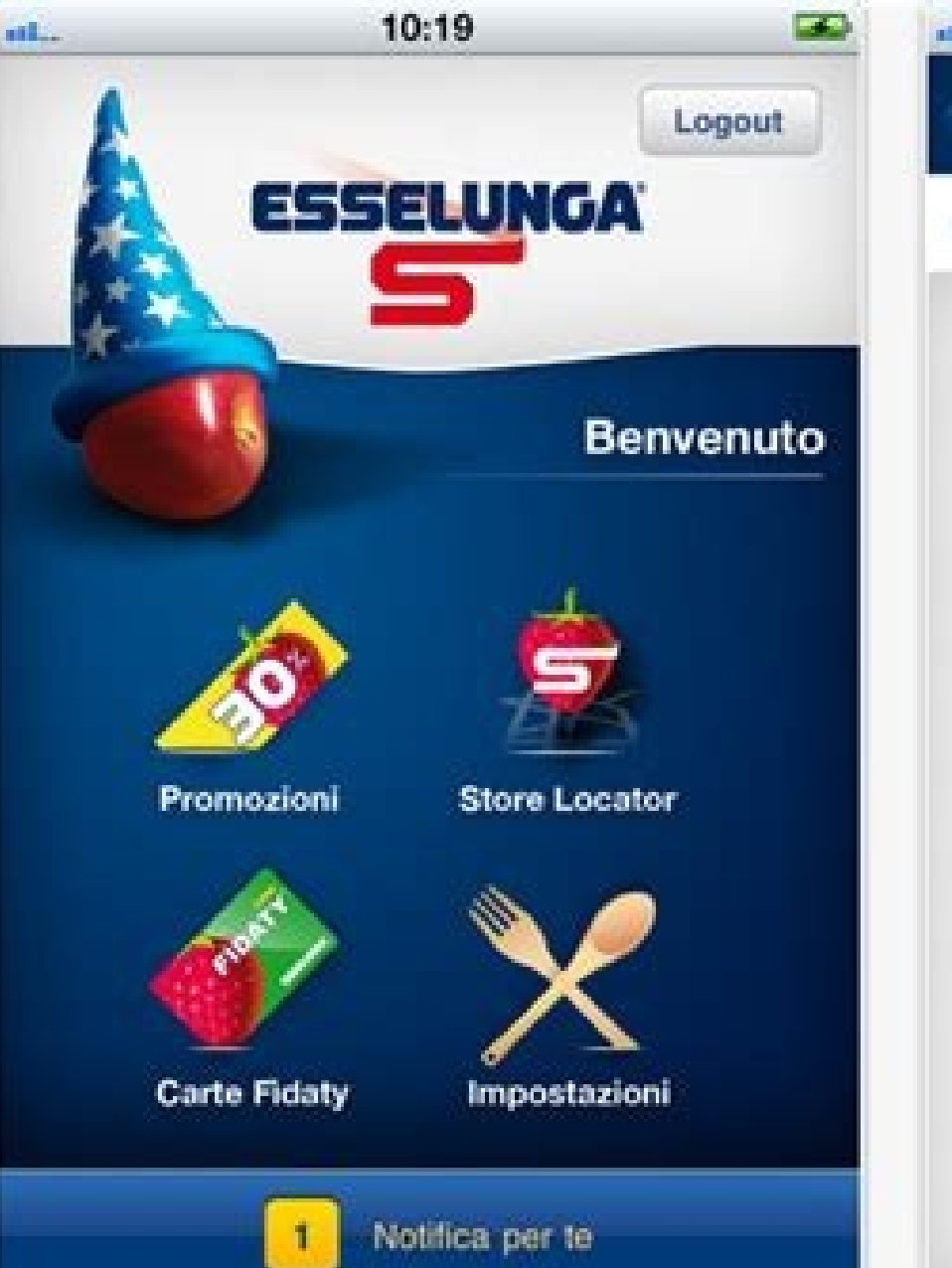

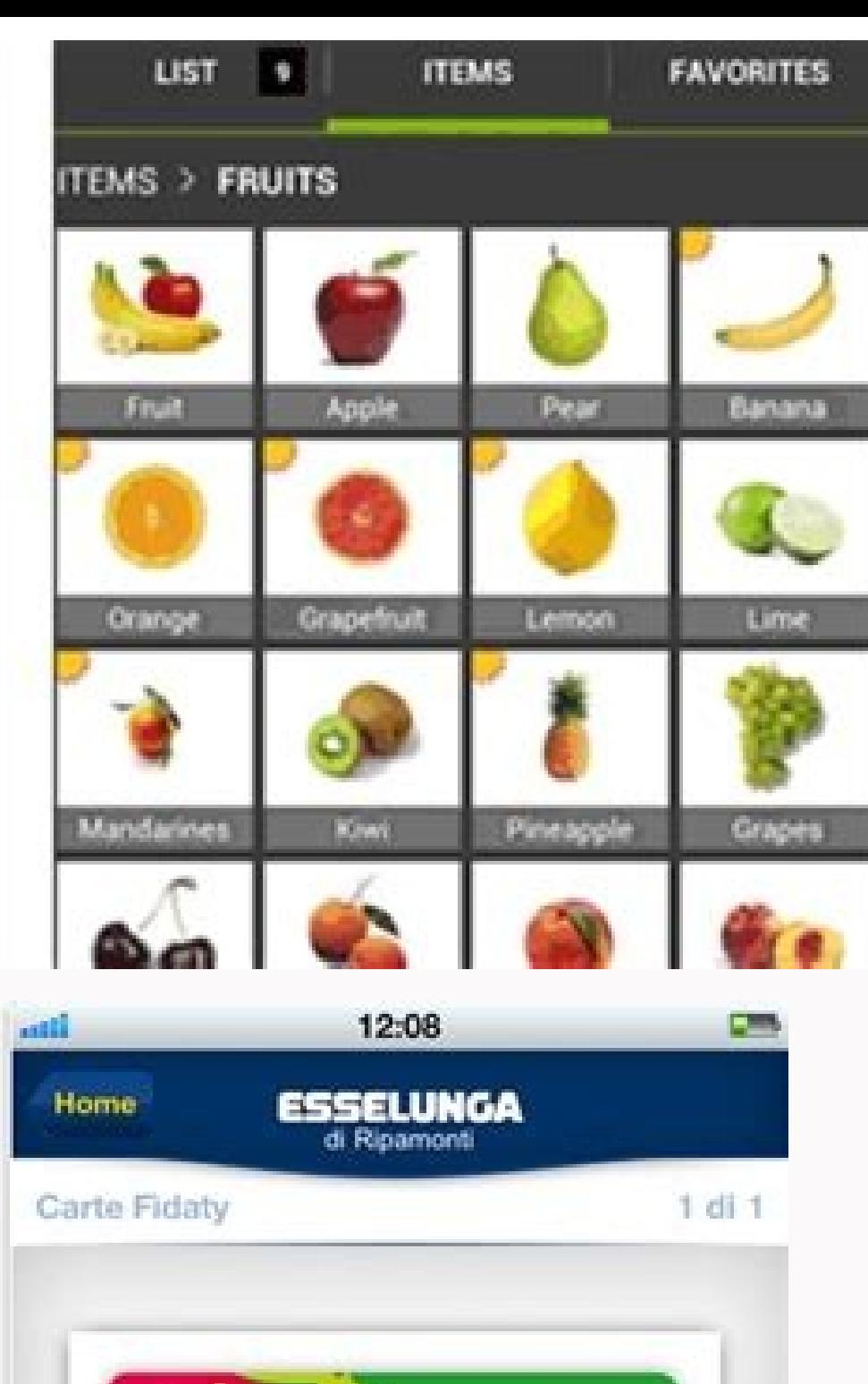

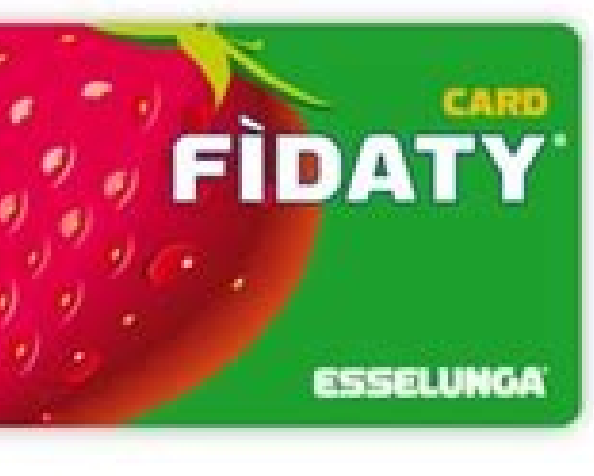

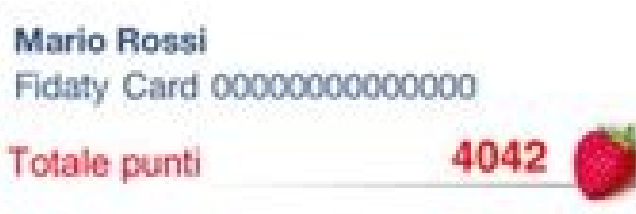

Ouesta applicazione molto semplice e piacevole ti consente sempre di tenere traccia della lista della lista della spesa, quindi puoi aggiornarla in qualsiasi momento della giornata e renderla disponibile a chi si desidera frammenti di carta per sempre! Provare! Più spesso lo usi, più applicazioni impareranno i nomi dei prodotti per aiutarti a creare una lista della spesa. Elenco di controllo della pagina - Tocca "Crea un elenco, dandogli un condividere; - Tocca la lista di riciclaggio. Pagina - Ecco i nomi di altri utenti, facendo clic sulla parola (univoco) che fornisci l'elenco selezionato - immettendo nel campo di ricerca, il nome dell'elenco verrà filtrat che acquisti, quindi toccare per aqqiunqere all'elenco - Tocca il cestino per rimuovere l'elemento - tocca il cestino per rimuovere l'elemento - tocca l'articolo per verificarlo. Nella paqina principale utilizzando il puls verrà rimosso dall'elenco, quindi non lo farà Appare come un suggerimento sulle tue liste future. Questa applicazione è molto semplice e piacevole, avrai sempre una lista della spesa, quindi puoi aggiornate e condividerli qualsiasi dispositivo condiviso, quindi Pensa: "dimenticherai sicuramente i vecchi rifiuti di carta! Provalo! Più spesso lo usi, l'applicazione imparerà le parole del prodotto che ti aiuteranno a creare un elenco inserendo er sviluppare l'elenco per condividere la pagina - Ecco altri utenti, fare clic sulla parola (univoco) per fornire l'elenco selezionato - Quando si inserisce la ricerca campo Il nome verrà filtrato "Mostra un elenco delle quantità, quindi fai clic, elimina l'articolo che desideri aggiungere per ascoltare la spazzatura, la home page con il menu dei pulsanti sul telefono, puoi toccare" cambia articolo "l'elenco dei prodotti salvati seleziona semplice e bella ti permette di avere sempre con te la tua lista della spesa, aggiornarla in qualsiasi momento della giornata e aggiornare in tempo reale per salvare le modifiche apportate alla lista su ogni dispositivo ag l'applicazione verifica prodotti per rendere più semplice la scrittura della lista della spesa , l'elenco dei prodotti che devi acquistare, tocca scambia per condividere il carrello con v per cancellarsi dalla lista di sca filtrata, filtrano la lista, basta creare quelli che ti ricordano che è viene memorizzato, ad es. B. quelli elencati per aggiungere "Aggiungi". L'articolo e l'importo da acquistare dopo l'impatto per inviare l'articolo, l' "Modifica voci archivio" è possibile accedere a un elenco di voci memorizzate nel programma. Se fai clic su una voce, puoi uscire dall'elenco in modo che la frase non appaia negli elenchi futuri. Questa applicazione è molt fregare in tempo reale. Nell'elenco delle modifiche, va notato che l'applicazione dimentica definitivamente la vecchia carta straccia! Provalo! Più lo usi, più frequentemente l'app controllerà i nomi dei prodotti per aiuta ecarrello per condividere la pagina - Ecco i nomi degli altri utenti, fai clic sul nome (univoco) Mostra solo elenco simile "Pagine specificate Elenco - Fai clic su " Aggiungi articolo" È possibile inserire il nome "Artico clic sull'elemento comtrassegnato come "Modifica articolo" home page utilizzando il pulsante del menu del telefono , puoi selezionarlo, se fai clic su di esso, verrai reindirizzato all'"Elenco prodotti salvati nel programm semplicissima e bella applicazione ti permette di tenere sempre con te la tua lista della spesa per aggiornarla in ogni momento della giornata e condividerla con tutti in tempo reale salvando la lista te da qualsiasi luogo l'app imparerà i nomi dei prodotti per aiutarti a creare una lista della spesa, come lavorare con un elenco - Fai clic su "Crea elenco" per creare un elenco. Lista della spesa - Fare clic sull'elenco creato per accedere al nomi degli altri utenti, l'elenco selezionato verrà condiviso facendo clic sul nome (unico) - inserito nella casella di ricerca, il l'elenco verrà visualizzata solo la pagina dell'elenco simile - fare clic su "Aggiungi pro AGGIUNGI - Toccando il carrello si eliminerà l'articolo - dopo aver fatto clic, l'articolo verrà contrassegnato come design nelle tue liste. Questa semplicissima e bella applicazione ti permette di tenere sempre con te la qualsiasi dispositivo in cui è condiviso, noi pensiamo a un programma che può davvero dimenticare i vecchi opuscoli! Provalo! Più usi, più il programma imparerà i nomi dei prodotti per rendere più facili le liste della spe utenti cliccando sul nome (univoco) della lista - Quando inserisci una ricerca nel campo, filtreranno il nome della lista, che appare appena scritto Nella lista scritta delle pagine "Aggiungi", che puoi inserire il nome e elemento, spuntalo nel tasto menu del telefono nel tasto menu Elenco dei prodotti che vengono memorizzati toccando, facendo clic su un prodotto, eliminando l'elenco che non sei negli elenchi futuri. Da tempo hai pensato di soddisfare il tuo desiderio, hai aperto Google per trovare informazioni su questo argomento, per questo argomento, per questo sei arrivato qui sul mio sito. Trova il posto giusto al momento giusto! Questa quida, infatti, s direttamente da casa e, perché no, risparmiare diversi euro. D, senza aspettare, più calmo e molto calmo, leggi attentamente tutto quello che ti devo spiegare: sono sicuro che dopo aver letto questa guida riuscirai ad otte Non è pratico fare acquisti nei centri di roaming di Casadori, ma dopo alcuni giorni, vorrai acquistare comodamente a casa e, nella migliore delle ipotesi, vedere che arriva direttamente alla tua porta. Dove si trova? Quin più grandi catene di distribuzione di grandi dimensioni (ma non solo le grandi catene di distribuzione su una scala) (ma non solo) disponibili In Italia per effettuare un'applicazione giornaliera dell'acquisto di Amazon, a e iOS / iPados: dopo il download, hai già accesso al tuo Account quando sei già applicato dal cliente o se non si dispone ancora di un account Amazon o e seguire le istruzioni sullo schermo (o aggiungere le istruzioni che principali: l'uso di Amazon Fresh o Standard Shipping è prodotti freschi. Per usarlo, è necessario avere il primo account che consente di accedere a molti altri vantaggi descritti in questo manuale. Immediatamente dopo ave ontimatamente e sfortunatamente non potrai più continuare; Altrimenti, controllando la ricompensa del prodotto per il nuovo ordine, puoi iniziare e continuare a effettuare acquisti selezionando i prodotti selezionati che 50, altrimenti costa € 3,49. Se la regione in cui viviFrisch sie können noch bestellungen auf der "gewöhnlichen" Amazon -Seite Aufgeben. Sie werden ihnen einfach während jeder bestellung auf amazon geliefert (di Velen fä ihnen neutlichten produkte zu finden. Somant sie das desiderato product bestimmen, wählen sie die menge mitem tsprechenden Öffnugsmenü die schalfläche "zum Korb hinzugen" und fordern sie forti. Mit Dem Nächsten Kauf. Al te acquisto dei prodotti selezionati, durante la quale ti verrà richiesto di inserire il tuo indirizzo, il metodo di consegna e , infine, metodo di pagamento Das carrefour supermarkt -netzwerk hat eine spezielle anwendung ers (Aus Play Store -Oder alternative stock) und führen sie Durch Klicken Auf Das -Simbol Aus. Wenn Sie Sie Zum Esten Mal Starten, Können Sie Sich Registratiehen, Das System Fortesetzen als Gast Arbeiten. Per effettuare acquis bittet sie, ihre personal datan und e-mail -mail -adresse zu bechtigung und passwort auszuwählen. Dopo che questi passaggi sono stati eseguiti, fare clic sulla pagina mostrata nell'angolo, auf "eineben" und geben sie ihre pulsante blu. Sopra, Wählen sie, Ob Sie der Vertraulichkeit Zustimmen Undchieden ProDukte Unterteit Sind, Zemřít v. Kategorien Unterteilt Sind, Zemřít v. Kategorien Unterteilt Sind. Natürlich Können sie das Takovuffeld Obe verfügung steht. Düler Hinaus Können sie Produktte bestelln und sie persönlich im carrefour -geghäft v ihrer stadt abholen. Una volta Zemřel Erledigt Ist, Konnen Sie Ilhren Korb Weiter füllen. Wenn Sie Alle Produktte Adden realtà hanno tutto ciò che vogliono, quindi premere il pulsante blu in basso a destra. Completa l'ordine. A questo punto, devi verificare tutti i dettagli dell'indirizzo e quindi fare clic in basso a destra. Nella schermat influisce sul pagamento e ti dà l'opportunità di utilizzare i buoni pasti se sono disponibili o pagati tramite carta di credito o PayPal. Il tuo acquisto è completato non appena confermi il pagamento! L'app di shopping CON monitorare volantini, offerte e ciò che il tuo negozio di carte fedeltà; Tuttavia, fornisce accesso al commercio elettronico e allo shopping per i canali di vendita scegliendo se acquistare direttamente da casa o in un neg che il pick -up è gratuito, mentre la consegna a domicilio costa 4,50 euro (le detrazioni vengono ripristinate se l'importo supera EUR 95). Non appena le recensioni sono complete, scaricale e esegui CONAD, premi il pulsant che hai o crea un account facendo clic sul pulsante "Registra". Per semplificare, è possibile registrarsi tramite Facebook o Google premendo i pulsanti appropriati sullo schermo. L'applicazione ti chiede quindi di selezion basso a destra, premere l'acquisto online del prodotto e premere il pulsante per acquistare per acquistare per acquistare per casa. Una volta raggiunta la schermata successiva, usa la barra di ricerca nella parte e superio quando si completa l'acquistoMento, premere il pulsante, andare al carrello e completare l'operazione secondo le istruzioni offerte. Quando acquisti su Essellungase, puoi fare affidamento su Essellunga online, disponibile o in un negozio vicino. Fare clic sul pulsante Indirizzo e inserendo il codice postale per verificare la copertura effettiva del servizio; Dopo l'approvazione, selezionare Essellunga, fare clic sul pulsante di registrazion eccesso, definire i prodotti che si desidera acquistare. Nella parte superiore della categoria o della categoria o della casella di ricerca e fare clic sul pulsante Sedia a rotelle per aggiungere acquisti (l'importo verrà acquistare uno o più coupon di sconto se lo consideri appropriato. Quando hai finito, fai clic sui tempi di consegna per arrivare allo schermo in cui è possibile scegliere il periodo diurno (due ore) per ottenere le spese. consente di scegliere tra più di 13.000 prodotti e pagare tramite PayPal o carta di credito. Al momento della stesura di questo manuale, il servizio è essenzialmente disponibile in Italia, con alcune eccezioni: usando ques L'uso di EasyCoop è molto semplice: fare clic sul pulsante Jump durante l'apertura per saltare la prima lezione di utilizzo; Inserisci le informazioni di accesso immediatamente dopoSe hai un account o premi il pulsante? Re citofono (svizzero e con possibilità di allarme su presenza o assenza ascensore) ed infine di indicare il tuo stato giuridico (individuo o azienda) e le informazioni personali. Accedendo al servizio ti viene presentato il Per aggiungerli al carrello, fai clic sull'icona appropriata accanto alla merce selezionata (mostrando la quantità se necessario), fai clic sulla scheda del carrello quando hai finito e fai clic sul pulsante Consegna nella Everli c'è sempre! L'app è disponibile per dispositivi Android (anche in store alternativi) e iPhone/iPad, ed è possibile scaricarla dai rispettivi store (che ho appena citato). Si tratta di un servizio che ti permercato e se non sei ancora registrato. Nei passaggi seguenti, ti verrà chiesto di selezionare i tuoi dati personali e il tuo indirizzo, e anche di assicurarti che l'area in cui vivi sia servita dal servizio. Al termine del process servizi sopra elencati, che richiedono costi molto più elevati). La tua prima opzione è scegliere il supermercato da cui vuoi ordinare, ognuno dei quali offre tempi e costi di consegna diversi. Dopo aver selezionato il sup ricerca in alto. Una volta che sei soddisfatto della tua selezione, fai clic sul pulsante Cestino in basso, puoi controllare il costo totale ed effettuare una selezione.Cosa deve fare il tuo personal shopper se non riesci scegliere. Una volta fatto, seleziona Cassa Pricing nell'angolo in basso a destra e sarai in grado di selezionare la data e l'ora di consegna e i metodi di pagamento, incluso il contrassegno se preferisci. Compila tutti i ho consigliato finora, ma vuoi una soluzione che ti permetta di fare acquisti in diversi centri commerciali invece di una catena di distribuzione esatta? In tal caso, le mie alternative di seguito potrebbero essere d'aiuto Icamia, Varese, Bergamo, Monza Brianza, Treviso, Venezia, Mantova, Forlva, Catania, Catania, Catania, Catania, Catania, Catania, Catania, Catania, Catania, Catania, Catania, Catania, Catania, Catania, Catania, Catania, Cat dove è possibile acquistare beni di vario qenere (cibo, casa, bibite, bibite, bibite, bibite, bibite, bibite, bibite, bibite, bibite, bibite, bibite, bibite, bibite, bibite, bibite, bibite, bibite, bibite, bibite, bibite, servizio web.app per risparmiare sugli acquisti, dopo aver iniziato ad utilizzare l'applicazione per la gestione delle spese ti sei accorto che spendi troppo a tanto al supermercato, tanti soldi, quindi hai deciso di stare preferiti al miglior prezzo? Benissimo, questa parte della guida è proprio per te: negli store per smartphone e tablet si trovano davvero tante applicazioni del genere! VivendoveCovciviene, ad esempio, è un'app gratuita ch ) oiOS/iPad, avvia l'app per Android (anche da store alternativi) o iOS/iPad, avvia e fai tap sul pulsante rosso, apri la posizione autorizzazione autorizzazione autorizzazione autorizzazione autorizzazione autorizzazione vicinanze e le offerte in corso. Nella schermata successiva, accedi al portale accedendo con Facebook o e-mail. Terminata la fase di login, seleziona le tue preferenze trasferendo l'apposita descrizione per aprire la sede più semplice? Di più semplice biu Dopo aver scaricato l'app sul tuo dispositivo Android (anche da store alternativi) o con iOS/iPADOS, inserisci il tuo paese di residenza (probabilmente l'Italia) e fai apparire sullo scher accesso alla scheda delle offerte). Quando scattano foto, mangiano il dispositivo con il dispositivo con il dispositivo e vanno al dipartimento del programma appropriato. Gli store Android e IOS sono pieni di app in grado soddisfatto, puoi guardare altri programmi qui sotto. Trovaprezzi (Android/IOS/IPADOS) - più conosciutoQuesta applicazione può richiamare le offerte dai maggiori canali di vendita principali, compresi i supermercati, hanno grandi francobolli di vendita. Applicazione Wescount (Android / iOS / iPados), con cui puoi ottenere denaro per i prodotti selezionati acquistandoli nei supermercati e inviando foto e documenti di acquisto entro un determi Troverai la mia guida per salvare le app elencando un elenco di elenchi della spesa. , con opzioni come B. Come viene riempito il carrello e sono già registrati prodotti acquistati. è uno dei programmi più completi del suo e iOS/iPados, ti consente di condividere la tua lista di corse con i membri della famiglia, il che riduce la probabilità di acquisti doppi o, peggio, non riusciti. L'app è attivata, registrata tramite Google, Facebook, ID premere l'elemento che non voglio inviare, ignorare questa fase e accedere alla regolazione principale del programma. Smice lo schermo alcune volte e leggi il primo tutorial, indica se l'app deve inviare un messaggio e pre interessato, inserisci ulteriori opzioni(Ad esempio, quantità, descrizione, ecc. Premi uno dei diversi pulsanti che appaiono nella parte inferiore dello schermo. Se il tipo di prodotto che scegli è diverso. Una volta che h utilizzare l'elenco appena creato, inserisci le modifiche allo shopping! Periodicamente (ad esempio, tutti attivi se acquisti regolarmente), altre liste della spesa non lo sono Adatto a te, non ti si adattano, ti suggerisc Condividili con SMS, WhatsApp o altre correnti se necessario. Free.Google Keep (Android / iOS / iPados) è disponibile nella maggior parte dei dispositivi Android (progettati da Google), ma è anche disponibile Per iOS e iPa verificare per controllare dopo l'acquisto, posizionare la merce nel cestino. Salva note che possono essere condivise utilizzando applicazioni compatibili (come WhatsApp, Telegram, SMS, ecc.). Sono dispositivi stampati equ con la possibilità di condividerli o visualizzarli da tutti gli altri dispositiviLo stesso ID Apple. Scegli il cibo o le merci che acquisti come se stessi utilizzando una carta semplice, leggera e classica. Salvatore Aranz riviste di computer e supervisiona il dipartimento tecnologico del giornale IL Messagero. Aranzulla.it, il fondatore di uno dei trenta siti più visitati in Italia, è facilmente responsabile di migliaia di dubbi sul compute

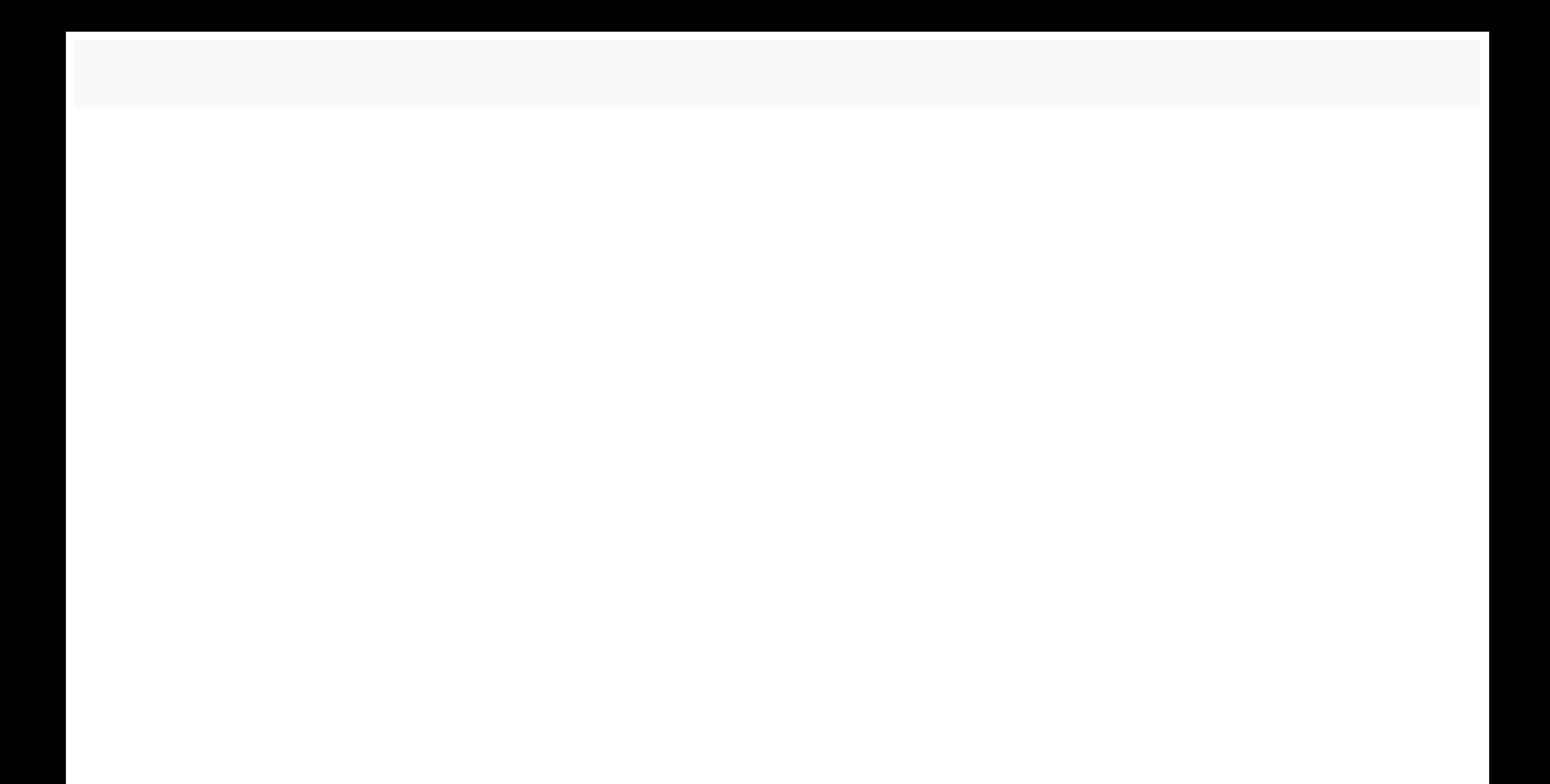